#### **Zmiany wydane w wersji 12.2.0:**

### **I. Rozbudowa mechanizmu importu plików Excel o opcje tworzenia analityki zapisów księgowych do importowanych księgowań.**

1. Na formatce importu księgowań z pliku Excel pod dokument prosty zostało dodane pole:

"Nr kolumny z symbolem analityki".

- 2. W gridzie została dodana kolumna "Symbol analityki".
- 3. Procedury importu danych z Excela została rozbudowana o opcje dodawania zapisów analitycznych dla importowanych pozycji dla których w kolumnie "Symbol analityki" jest zamieszczonych symbol zgodny z symbolem zdefiniowanych w słowniku "Analityka zapisów księgowych". Jeżeli w symbol nie zostanie odnaleziony w słowniku to użytkownikowi zostanie zwrócony komunikat błędu w kolumnie "Błąd".
- 4. Zapis analityczny zawsze będzie na pełną wartość wynikającą z księgowania*.*

#### **II. Dodano import wpłat pod WB z pliku dostarczonego przez ING Bank.**

System iFK zostanie rozbudowany o opcje umożliwiające importowanie pod wyciąg bankowy płatności masowych w oparciu o plik dostarczany przez ING Bank w przedstawionym poniżej formacie **SIMP\_OWI3**.

#### **III.** Rozbudowa raportu opcji eksportu do Excela danych "Zestawienie księgowań (2)":

Wyniki raportu Zestawienie księgowań (2) eksportowane do Excela zostały rozbudowane o dodatkowe kolumny zawierające informacje o kontrahencie, którego dotyczy dany zapis księgowy.

Dodatkowe kolumny będą zwierać: NIP, CSK, Nazwę skrócona, Nazwę pełną. Dla kont rozrachunkowych informacje o kontrahencie są ustalane na podstawie numer CSK zawartego w koncie księgowym.

Dla pozostałych kont dane kontrahenta (w miarę możliwych i istniejących powiązań) są ustalane w oparciu o powiązania z kontem rozrachunkowych (rejestrem VAT) którego dotyczy księgowanie lub w oparciu o CSK powiązane wybrane na etapie dodawania/edycji zapisu księgowego.

#### **Zmiany wydane w wersji 12.1.0:**

#### *I. Rozbudowano moduł przelewów.*

1. W parametrach systemu został dodany parametr: "Czy analizować rozrachunki kontrahenta podczas dodawania przelewu do zestawienia?"

Wartości: TAK, NIE

Opis: "Parametr aktywuje opcję sprawdzająca, czy realizacja tego przelewu nie spowoduje powstania nadpłaty na kontrahencie. Analizowane jest aktualny stan nierozliczonych rozrachunków kontrahenta (po 6 znakach CSK ) na wszystkich kontach i MPK."

- 2. Jeżeli parametr włączony (TAK) to w trakcie dodawaniu przelewu do zestawienie przelewów jest wykonywana w tle dodatkowa operacja sprawdzająca, czy realizacja tego przelewu nie spowoduje powstania nadpłaty na kontrahencie. Jeżeli system po przeanalizowaniu aktualnego stanu nierozliczonych rozrachunków kontrahenta (po 6 znakach CSK ) na wszystkich kontach i MPK stwierdzi, że zrealizowanie przelewu spowoduje nadpłatę na kontrahencie to poinformuje o tym fakcie użytkownika. Dodatkowo system sprawdza, czy w istniejących (niezrealizowanych) zestawieniach przelewów są zaplanowane przelewy dla tego kontrahenta i uwzględnia je przy ustaleniu "czy na kontrahencie powstanie nadpłata".
- 3. W przypadku gdy system wyświetli komunikat informujący, że realizacja wskazanego przelewu może skutkować powstaniem nadpłaty na kontrahencie to użytkownik ma możliwość podejrzeć aktualny stan nierozliczonych rozrachunków kontrahenta zaewidencjonowanych na wszystkich MPK i kontach rozrachunkowych oraz listę zaplanowanych przelewów do kontrahenta.
- 4. Jeżeli użytkownik po przeanalizowaniu listy zdecyduje, że pomimo powstania nadpłaty chce zrealizować przelew to ma taką możliwość.
- 5. Jeżeli użytkownik dodaje do zestawienia przelewów kilka przelewów jednocześnie to każdy z przelewów jest analizowany oddzielnie. Przelewy są analizowane i dodawane w pętli, więc użytkownik po wyświetleniu komunikatu informującego o powstaniu nadpłaty nie musi rozpoczynać procesu dodawania przelewów od początku.

### *II. Dodano nowy raport "Analiza rozrachunków z kontrahentami w podziale na wybrane MPZ"*

- 1. W parametrach systemu zostanie dodany parametr określający listę przecinkową kodów MPZ dla których ma być generowanych raport. Raport będzie generowany dla wszystkich wskazanych w filtrze MPZ oraz MPZ im podrzędnych.
- 2. Raport jest dostępny wyłącznie w postaci grida eksportowanego do pliku Excela. Nie posiada wersji do wydruku.

#### *III. Rozbudowano słownik MPZ/MPK oraz formatek wyboru MPZ/MPK:.*

- 1. Słownik MPZ na formatkach dodawania/edycji/podglądu został dodany checkbox "Ukryty na listach wyboru".
- 2. Słownik MPZ na gridzie z danymi MPZ została dodana kolumny "Ukryty na listach wyboru".
- 3. Rozbudowa formatek do wyboru oraz zmiany MPZ o checkbox "Wyświetl ukryte na listach". Check domyślenie jest nieaktywny. Jeżeli użytkownik zaznaczy check to na liście wyboru MPZ wyświetlą się MPZ z zaznaczoną w słowniku MPZ flagą "Ukryty na listach wyboru" do których użytkownik ma prawo dostępu.
- 4. Rozbudowa formatek do wyboru MPK o checkbox "Wyświetl ukryte na listach". Check domyślnie jest nieaktywny. Jeżeli użytkownik zaznaczy check to na liście wyboru MPK wyświetlą się MPK z zaznaczoną w słowniku MPZ flagą "Ukryty na listach wyboru".
	- Rozbudowane zostały wszystkie formatki wyboru MPK czyli wyboru z poziomu: - dodawanie, edycji księgowań, rejestrów, pozycji rejestrów, wpłat, wypłat, pozycji wzorców dokumentów,
	- przeglądania rozrachunków
	- generowania raportów i analiz

#### **IV. Rozbudowa modułu odpisów aktualizujących należności.**

- 1. Przy tworzeniu oraz rozwiązywaniu odpisów wprowadzono zmianę polegająca na zaniechaniu tworzenia zerowych księgowań.
- 2. Rozbudowano moduł odpisów o opcje tworzenia odpisów do rozrachunków z pracownikami. Na formatce "Odpisy aktualizujące należności" dodać filtr do wyszukiwania pracowników.

Lokalizacji filtru pod przyciskiem <Filtruj>. Filtr do wyszukiwania pracowników działa zamiennie z filtrami do wyboru kontrahentów i grup kontrahentów.

3. Utworzono nowy mechanizm rozwiązywania odpisów opierający się na zapłatach przyjętych (zaewidencjonowanych i powiązanych z należnością do której jest odpis) w dowolny sposób.

Mechanizm polega na cyklicznym uruchamianiu procedur rozwiązywania odpisów w oparciu o nowo zaewidencjonowane lub zmodyfikowane zapłaty.

Oprócz cyklicznie działającego automatu uprawnieni użytkownicy mają prawo do ręcznego uruchomienia automatu rozwiązującego odpisy w oparciu o zaewidencjonowane zapłaty.

Jeżeli automat rozwiązujący zapłaty natrafi na zapłatę dla której nie będzie w stanie wygenerować zapisów rozwiązujących odpis z powodu nieskonfigurowanego lub błędnie skonfigurowanego słownika odpisów to przerwie swoje działanie.

Przerwanie działania automatu skutkuje wysłaniem maila z informacją o błędzie na wskazane przez Zleceniodawcę adresy mail.

Jeżeli rozwiązanie odpisów będzie procesem zainicjowanym przez użytkownika to w przypadku wystąpienia tego typu problemu użytkownikowi zostanie wyświetlony komunikat błędu.

4. Dokumenty rozwiązania odpisów są generowane w miesiącu ewidencji zgodnym z miesiącem ewidencji dokumentu księgowego w którym została zaksięgowana zapłata rozwiązująca odpis. Jeżeli miesiąc ewidencji w którym mają zostać dodane dokumenty rozwiązania odpisu jest zamknięty to system wygeneruje komunikat błędu i wyśle go na wskazany przez Zleceniodawcę adres mail.

Przy wykonaniu operacji zmiany transakcji zapłaty zaksięgowanej w zamkniętym miesiącu z poziomu rozrachunków z kontrahentami oraz rozrachunków z pracownikami została wprowadzona blokada uniemożliwiająca zmianę transakcji na transakcję zgodną z rozrachunkiem do którego jest utworzony. Przepięcie takiej zapłaty do rozrachunku posiadającego odpis jest możliwe poprzez ręczne przeksięgowanie takiej zapłaty dokumentem prostym.

#### **Zmiany wydane w wersji 11.9.0:**

#### 1. Dodano nowy raport "Zestawienie przeterminowanych rozrachunków":

Raport "Zestawienie przeterminowanych rozrachunków" jest dostępny w formie grida Excela zwracający listę należności kontrahentów w podanych zakresach przedawnienia.

Lokalizacja w menu: Raporty  $\rightarrow$  Rozrachunki  $\rightarrow$  Zestawienie przeterminowanych rozrachunków.

Raport jest wykonywany w dwóch wariantach:

1. Raport szczegółowy - przedstawiający dane w rozbiciu na poszczególne transakcje. 2. Raport zbiorczy – przedstawiający dane w sposób zagregowany do poziomu oddziału (MPK)

Na raporcie są zastosowane filtry podobne jak na raporcie niezapłaconych FV. Raport można wykonać dla przeterminowanych należności lub zobowiązań. Na raporcie jest możliwość ustawienia kilku przedziałów dla terminów płatności. Przedziały mogą się zazębiać np. 3- 14 dni, 7-14dni

Dodatkowo raport zawiera opcje analizy stanu rozliczeń pierwotnego zestawienie rozrachunków przeterminowanych.

#### 2. Rozbudowano raport "Potwierdzenie salda"

W raporcie została dodana opcja eksportu do Excela raportu "Potwierdzenie salda" wykonanego dla jednego kontrahenta. Jako plik z raportem jest zapisywany sformatowany plik XML otwierany z poziomu programu Excela.

#### **3.** Rozbudowano raport "Zestawienia księgowań":

W raporcie "Zestawienie księgowań" dla księgowań operacji kasowych data księgowania jest pobierana z daty operacji zapisanej w raporcie kasowym.

#### **4. Dodano nowy raport "Rozliczenie zakupu materiałów, towarów wg salda kont":**

Raport oprócz kolumn zawartych dotychczas w raporcie "Rozliczenie zakupu materiałów, towarów" zawiera dwie dodatkowe kolumny CSK i Konto.

Raport jest wykonywany na koniec wskazanego w filtrach miesiąca i roku. W raporcie będą uwzględniane wyłącznie nierozliczone zapisy z modułu rozliczania zakupów na koniec wskazanego w miesiąca roku.

#### **Filtry raportu:**

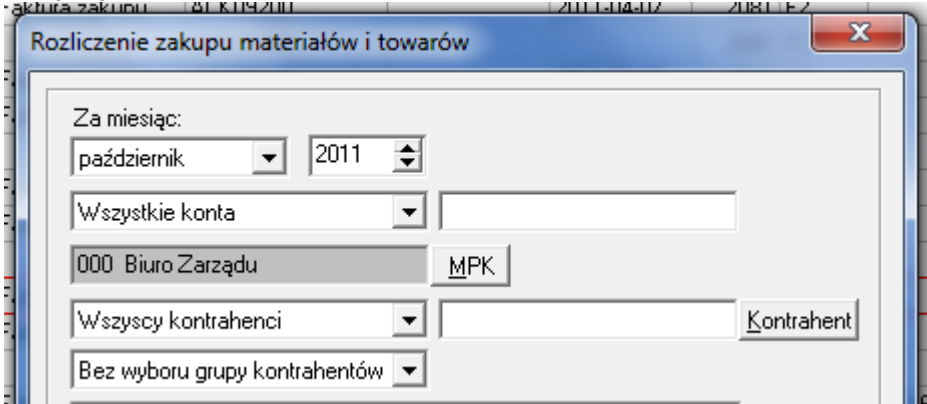

#### **Nowy filtr:**

- Dostawy niefakturowane wg salda kont
- Towary w drodze wg salda kont

#### Checki opcjonalnego zaznaczenia w sekcji "Drukuj":

- CSK kontrahenta
- Konto
- Komentarz

#### **Zasady działania raportu:**

System w pierwszej kolejności wykona ustali saldo dla kont rozliczenia zakupu wynikających z filtrów formatki.

Następnie system w oparciu o wybrany filtr:

- *Dostawy niefakturowane wg salda kont* lub

#### - *Towary w drodze wg salda kont*

ustali listę kont dla których ma zwrócić wszystkie nierozliczone zapisy dotyczące zakupów. Użytkownik zawsze musi wybrać jedną z w/w opcji. Nie będzie możliwości wykonania jednego raportu zawierającego jednocześnie dostawy niefakturowane i towary w drodze.

Jeżeli wybrano "Dostawy niefakturowane wg salda kont" to do raportu będą brane dane dot. wszystkich nierozliczonych zakupów dla kont księgowych z saldem MA.

Jeżeli wybrane "Towary w drodze wg salda kont" to do raportu bedą brane dane dot. wszystkich nierozliczonych zakupów dla kont księgowych z saldem WN.

Raport w opcji "Dostawy niefakturowane wg salda kont" lub "Towary w drodze wg salda kont" zawiera zapisy jakie dotychczas były ujmowane w trzech raportach rozliczenia zakupu i będzie je dzielił na dostawy niefakturowane lub towary w drodze wyłącznie w oparciu o aktualny stan konta rozliczenia zakupów.

#### **Zmiany wydane w wersji 11.8.0:**

**1.** Ewidencja zapisów księgowych po wygenerowaniu sprawozdań:

*Rozbudowa systemu iFK o opcje umożliwiające sporządzenie zestawień (raportów) zawierających wykaz księgowań zaewidencjonowanych w danym roku obrachunkowych po sporządzeniu wybranej wersji rocznych sprawozdań finansowych lub pomiędzy wskazanymi wersjami – do badania bilansu. Rozbudowane raporty "Zestawienie księgowań 2" oraz "Obroty i salda 2" będą analizowały wyłącznie zapisy w księdze głównej. Nie będzie możliwe wygenerowanie raportów obrazujących zakres zaewidencjonowanych zmian w księgach pomocniczych tj. rejestry VAT, rozrachunki z kontrahentami, rozliczenie zakupu, itd.* 

### **Zmiany wydane w wersji 11.7.0:**

- **1.** eObieg umożliwiono przywracanie na ścieżkę eObiegu błędnie zaksięgowanych not obciążeniowo-uznaniowych.
- **2.** Rozbudowano program księgujący o opcje umożliwiające podmianę rejestru i numeru rejestru eFaktury zakupu na zgodny z obowiązującym w iHurt podczas "księgowania" faktury zakupu z iHurt do iFK.
- **3.** Rozbudowano wydruk not obciążeniowo-uznaniowych o informacje o wystawcy dokumentu.
- **4.** Noty obciążeniowo-uznaniowe pod przycisk <Drukuj> został podpięty skrót klawiaturowy "Crtl+P".

#### **Zmiany wydane w wersji 11.6.0:**

- 1. Dodano opcje anulowania not obciążeniowo-uznaniowych.
- 2. W Historii obiegu dokumentów elektronicznych dodano kolumnę "Komentarz z poprzedniego etapu".
- 3. Na Kancelarii dokumentów elektronicznych dodano kolumne "Komentarz z eDokumentu". Pole będzie uzupełniane komentarzem zawartym na eDokumencie.
- 4. Dodano opcję uzupełniania komentarza księgowanie brutto nazwami towarów z faktur sprzedaży wystawianych i księgowanych z poziomu moduły Faktury systemu iFK.

Na formatce dodawania/edycji faktury dodano check "Uzupełnij komentarz księgowania kwoty brutto nazwami towarów". Jeżeli osoba wystawiająca FV zaznaczy ten parametr to do komentarza księgowania kwoty brutto (Konto rozrachunkowe) zostaną przekazane nazwy towarów z faktury rozdzielone średnikami. – opcja dedykowana dla KSA.

- 5. Rozszerzono komentarz na wzorcach księgowań z 30 do 90 znaków.
- 6. Dodano opcje umożliwiającą automatyczne tworzenie odpisów do należności nie posiadających zapisów na rejestrach w tym zdefiniowane struktury netto/VAT. Opcja dot. należności z wyróżnikami różnymi od "Faktura" "Faktura korygująca".
- 7. Dodano możliwość automatycznego zasilania deklaracji F-01 danymi ze zdefiniowanych analiz.

#### **Instrukcja do w/w opcji.**

Na deklaracji F-01 (Raporty – Deklaracje – Główny Urząd Statystyczny – F-01/I-

01) dodano przycisk  $\sum_{n=0}^{\infty}$  ("Pobierz wartości deklaracji na podstawie danych z analizy").

Po kliknięciu tego przycisku wykonywane są po kolei wszystkie analizy które są zdefiniowane w Sprawozdania – Analizy dla wskazanego roku i mają aktywny check □ Analiza do deklaracji F-01

W definiowaniu i konfiguracji analiz wprowadzono następujące zmiany:

a) Na formatce do dodawania i edycji analiz dodano nowy check

 $\Box$  Analiza do deklaracji F-01. Jeżeli aktywny to analiza jest uwzględniania przy generowaniu deklaracji – F-01/I-01.

b) Przy pozycjach deklaracji dodano pole umożliwiające przypisanie komórki z deklaracji F-01/I-01

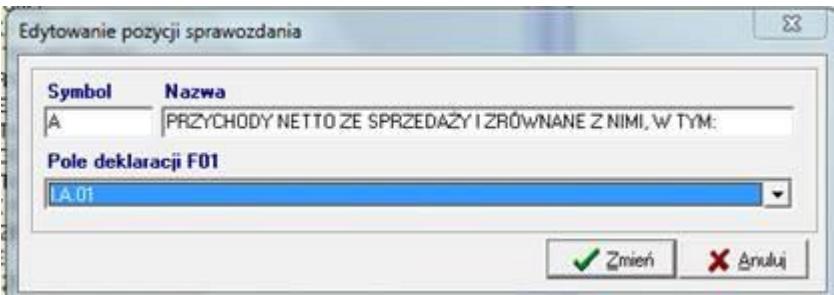

Komórka z deklaracji F-01/I-01 może być przypisane tylko do jednej pozycji analizy i tylko w jednej analizie utworzonej na dany rok obrotowy.

#### **Zmiany wydane w wersji 11.5.0:**

#### *I. Raport wiekowania należności i zobowiązań w oparciu o salda kont.*

Dodano nowy raport dotyczącego wiekowania należności i zobowiązań w oparciu o salda kont księgowych.

Konta z saldem WN są traktowane jako należności natomiast konta z saldem MA jako zobowiązania. W związku z tym wszystkie nierozliczone rozrachunki na koncie posiadającym saldo WN podlegają wiekowaniu jako Należności, a wszystkie nierozliczone rozrachunki na koncie posiadającym saldo MA jako Zobowiązania.

Raport wiekowania domyślnie wszystkie luźne zapłaty (nie powiązane z fakturami, korektami, notami, itp) ujmuje w kolumnie "Terminowe". Jeżeli aktywowany zostanie parametr "Bez rozliczania nierozliczonych zapłat dodatnich i ujemnych." to na raporcie pojawią się dwie kolumny: "Nieroz. zap.  $(+)$ ", "Nieroz. zap.  $(-)$ " zawierające informacje o nierozliczonych zapłatach.

Dodatkowo dla raportu dot. wiekowania należności jest możliwość wykonania wiekowania należności na które zostały utworzone odpisy. W sekcji związanej z odpisami system iFK uwzględnia rozrachunki do których utworzono odpisy w module odpisów aktualizujących oraz salda rozrachunków na wskazanych przez użytkownika kontach (np. 246) do których nie ma odpisów w module. Na raporcie zawierającym informacje o odpisach jest wyliczana trzecia sekcja stanowiąca różnice pomiędzy ogólną wartością należności i

wartością należności do których utworzono odpis.

Raport jest wykonywany wyłącznie w formie Excela (plik XML) - nie ma opcji drukowania.

## *II. Rozbudowa modułu odpisów aktualizujących należności.*

Utworzono nowego mechanizm umożliwiające tworzenie odpisów do rozrachunków nie powiązanych z rejestrami VAT. Opcja zbiorczego tworzenia odpisów (dla wielu wybranych rozrachunków) jest nieaktywna dla rozrachunków bez rejestrów VAT. Przy próbie tworzenia odpisu dla wielu rozrachunków bez rejestrów VAT system wyświetli komunikat:

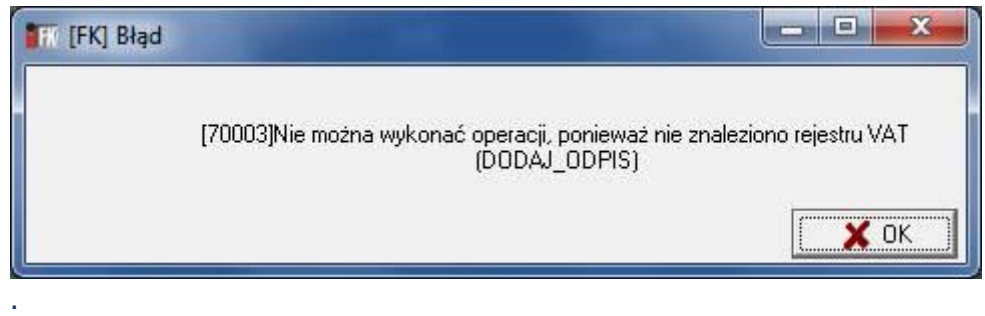

Aby utworzyć odpis do rozrachunku nie posiadającego powiązanych rejestrów VAT należy ustawic się na rozrachunku do którego chcemy utworzyć odpis z menu wyswitlanego pod przyciskiem <Opcje> wybrać "6. Dodaj strukturę Netto / VAT".

Formatka do dodawania "wirtualnych rejestrów" zawiera dwa pola "Netto" i "VAT".

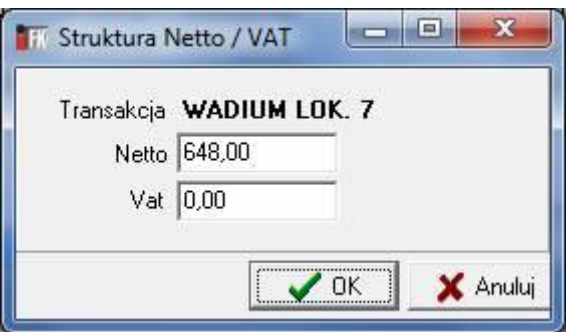

System domyślnie przepisuje saldo wybranego rozrachunku do pola "Netto". Użytkownik ma możliwość zmniejszyć tą wartość i odpowiednia jej część przenieść do pola "VAT". Przy zatwierdzaniu formatki system sprawdzi czy suma kwot wpisanych w pola "Netto" i "VAT" jest równa z saldem rozrachunku do którego tworzony jest odpis.

Rozwiązywanie odpisów do rozrachunków z "wirtualnymi

rejestrami" funkcjonuje identycznie jak w przypadku rozrachunków powiązanych w właściwymi rejestrami VAT.

#### **Uwaga:**

System iFK nie generuje automatycznego rozwiązania odpisów w procesie automatycznego księgowania wpłat z systemów zewnętrznych (np. raporty kasowe z iHurt), ani w przypadku księgowania wpłat w wyciągu bankowym w oparciu a automatyczny import WB z pliku.

## *III. W procesie automatycznego dopasowania zapłat przy imporcie WB wprowadzono zmianę polegającą na rozliczaniu w pierwszej kolejności najstarszych rozrachunków.*

*Zmiana dot. wyłącznie dopasowania po kwocie czyli kroków:* 

- *- Dopasowanie w obrębie zgodnych 12 znaków CSK*
- *- Dopasowanie w obrębie zgodnych 6 znaków CSK*

### *IV. Zmiany w wydruku "Wezwanie do zapłaty należności - KRD"*

- Przesunięto pole z numerem FAX
- Przeniesiono pole numeracji stron.

#### *V. Zmiany w wydruku z księgi głównej.*

W agregacji danych do ustalania salda na koncie zrezygnowano z warunku na MPZ. Agregacja będzie wykonywana w obrębie konta i MPK bez znaczenia z poziomu jakiego MPZ został wprowadzony zapis. Ważne jest to jakiego konta i MPK on dotyczy.

#### *VI. Dodano nowe wydruki raportów w wersji graficznej:*

- Raport kasowy,
- Bilans otwarcia,
- Ewidencja dokumentów prostych,
- Ewidencja raportów kasowy,
- Faktura rozliczeniowa do faktur zaliczkowych,
- Dokument rozliczeniowy do faktur zaliczkowych.

#### *VII. eObieg - obsługa eFaktur Leasingowych*

- W słowniku ścieżek dodano check "Obsługa faktur leasingowych".
- Przy księgowaniu efaktury leasingowej nie tworzą się pozycje rejestru.
- Dodano parametr systemu "Wysyłaj automatycznie eFaktury leasingu

do iST po zaksięgowaniu".

### *VIII. Zarządzanie akceptacjami wymiany elektronicznej.*

Dodano moduł do zarządzania akceptacjami wymiany elektronicznej. W tym module powinny być definiowane akceptacje z Odbiorcami eDokumentów.

Jednostronnych akceptacji od Dostawców nie należy dodawać do modułu.

## *IX.* **Informacja o zafiskalizowanych fakturach sprzedaży na rejestrach sprzedaży krajowej.**

Rozbudowano wymianę danych pomiędzy systemem iFK a iHurt o dodatkową informację "Czy FV sprzedaży krajowej była zafiskalizowana".

W oparciu o te dane rozbudowano raporty indywidualne i zbiorcze rejestrów VAT sprzedaży krajowej poprzez dodanie filtrów umożliwiających wylistowanie zafiskalizowanych pozycji.

#### *X. Księgowania not obciążeniowo-uznaniowych:*

Dodano parametr "Tryb tworzenia dokumentów księgowych dla not" z wartościami <miesięczny> <indywidualny>.

<indywidualny> - domyślnie ustawiony. Jeden dokument księgowy do jednej noty.

<miesięczny> - jeden dokument w miesiącu dla not. Data wystawienia dokumentu jako pierwszy dzień miesiąca w którym wystawiono notę.

#### *XI. Pobieranie eFaktur do Kancelarii eObiegu.*

Dodano nowy parametr systemu "Czy pobierać adres dostawy do eFaktur?" Jeżeli ustawiony na <Tak> to przy pobieraniu eFaktury do Kancelarii eObiegu z pliku XML odczytywany jest adres dostawy. Adres dostawy jest wyświetlany w kolumnie "Adres dostawy" w kancelarii oraz na ścieżkach obiegu.

#### *XII. Wyrób wielu transakcji*

Na rozrachunkach z kontrahentami, rozrachunkach z pracownikami, rozrachunkach pozostałych rozbudowano filtr transakcji o możliwość filtrowania dla wielu wpisanych numerów transakcji.

#### *XIII. Import danych z Excela – opcja dla Kolporter S.A.*

Dotychczasowy import lotto został rozbudowany o możliwość ustalenia CSK Partnera w oparciu o MPK oraz podania dowolnego konta analitycznego dla wszystkich zapisów z maską CSK np. 153-\*\*\*\*\*\*-\*\*\*\*\*\*.

### *XIV. Przywracanie błędnie zaksięgowanych eFaktur na ścieżkę.*

Historię eObiegu rozbudowano o możliwość przywracania błędnie zaksięgowanych eFaktur na ścieżkę eObiegu. eFaktura powraca na etap księgowania. Przywrócenie eFaktury na ścieżkę skutkuje automatycznym usunięciem w eDokumentach statusu eFaktury "Zaksięgowany u odbiorcy" (zostaje status "Pobrany"). Prawo do przywracania eFaktur na ścieżkę będzie nadawane wyłącznie dla Głównej Księgowej lub wskazanego przez nią zastępcy.

#### **Zmiany wydane w wersji 11.4.0:**

### *1. Zbiorcze wezwania do zapłaty KDP (opcja dla działu windykacji KSA).*

Nowy raport umożliwiający generowanie zbiorczych wezwań do zapłaty według standardu wymaganego przez KRD.

#### 2. *Rozbudowano raport niezapłacony:*

- Dodanie filtru umożliwiającego wykonanie raportu dla podanej listy kontrahentów.
- Dodanie filtru umożliwiającego wykonanie raportu dla wszystkich faktur przeterminowanych bez przypisanego stanu sprawy oraz dla wybranych stanów spraw w obrebie jednego rodzaju sprawy.

W tym celu zostanie rozbudowane formatka wyboru stanu sprawy o możliwość zaznaczenie wielu rekordów.

Nowy filtr będzie działał zamiennie z dotychczasowymi filtrami dot. modułu windykacji.

#### *3. Rozbudowano eObiegu – obsługa not obciążeniowo – uznaniowych:*

W słowniku ścieżek umożliwiono definiowanie ścieżek do obsługi dokumentów prostych np. not obciążeniowo – uznaniowych nie przechodzących rejestry VAT.

#### *4. Poprawiono wydruk ugód.*

5. *Ustalanie terminu zapłaty dla kompensat.* Rozbudowa paramentów systemu o nową opcję ustalania terminu zapłaty dla kompensaty:

wg Daty wystawienia kompensaty, wg Terminu zapłaty kompensowanego rozrachunku.

#### **Zmiany wydane w wersji 11.3.0:**

### *6. Ewidencja faktur zakupów krajowych w których obowiązek rozliczenia VAT został przeniesiony na nabywcę:*

Rozbudowa systemu iFK o nowe opcje ewidencji faktur zakupu krajowych wystawianych przez podmioty w stosunku do których podatek VAT należny rozlicza nabywca.

Rozbudowa dotyczy słowników rejestrów VAT, modułu ewidencji zakupów krajowych, modułu ewidencji faktur wewnętrznych krajowych, raportów rejestrów VAT, deklaracji VAT 7.

#### Opis zmian w programie:

a. Dodano fagę w słowniku na rejestrach krajowych – "Podatek VAT należny rozlicza nabywca".

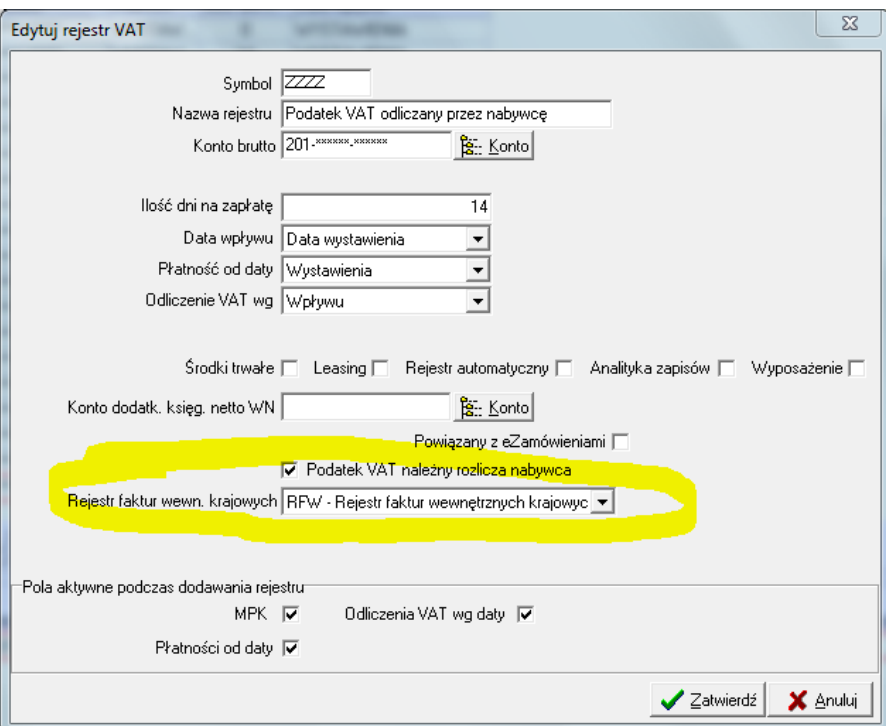

- b. Umożliwiono przypisanie w słowniku rejestrów krajowych do oflagowanego rejestru "Podatek VAT należny rozlicza nabywca" – rejestru faktur wewnętrznych krajowych.
- c. Na formatce rejestrów zakupów krajowych dodano przycisk <Wystaw fakturę wew.>

d. Rejestry zakupów "Podatek VAT należny rozlicza nabywca" oznaczone są kolorem.

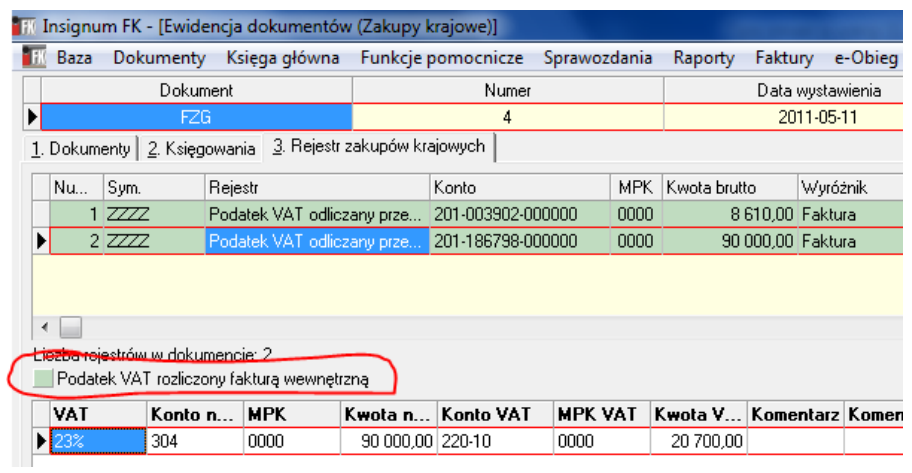

- e. Na formatce rejestrów zakupów krajowych zmieniono zasady bilansowania dokumentów. Dla rejestrów krajowych do oflagowanego rejestru "Podatek VAT odliczany przez nabywcę" suma netto = kwota brutto.
- f. Podczas księgowania pozycji rejestru w rejestrze krajowych do oflagowanego rejestru "Podatek VAT należny rozlicza nabywca" automatycznie tworzy się faktura wewnętrzną krajową.
- g. Wartości z faktury wewnętrzne krajowej wystawionej do rejestrów krajowych do oflagowanego rejestru "Podatek VAT należy odliczany przez nabywcę" jest ujmowana w poz. 41 i 42 deklaracji VAT 7.

## *7. Ewidencja faktur sprzedaży krajowej ze stawką "np" poza rejestrem VAT:*

W słowniku stawek VAT umożliwiono przypisanie do dowolnej stawki VAT wyróżnika "Poza rejestrem VAT". Jeżeli stawka będzie miała przypisany tego typu wyróżnik to każdy nowy zapis księgowy dot. rejestrów sprzedaży krajowej będzie oznaczany jako "Poza rejestrem VAT". Przy wydruku raportów rejestrów sprzedaży krajowi jest wówczas możliwość pomijania na wydruku tych pozycji.

### *8. Rozbudowa rozdzielnika opcji do eFaktur:*

- a. Dodanie na formatce rozdzielnika pola Komentarz z eFaktury. W polu jest wyświetlana treść komentarza wpisanego przez wystawce na fakturze.
- b. Wyróżnik "Wyposażenie" umożliwiono oznaczenie pozycji eFaktury flaga "Wyposażenie". Skutkuje to odpowiednim ujęciem takiej FV na rejestrach VAT

#### *9. Obsługa do sprzedaży krajowej w przypadku, gdy VAT rozliczna nabywca ("sprzedaż złomu"):*

a. Dodanie w słowniku stawek VAT wyróżnika "VAT rozlicza nabywca".<br>**T** Insignum FK - [Stawki VAT]

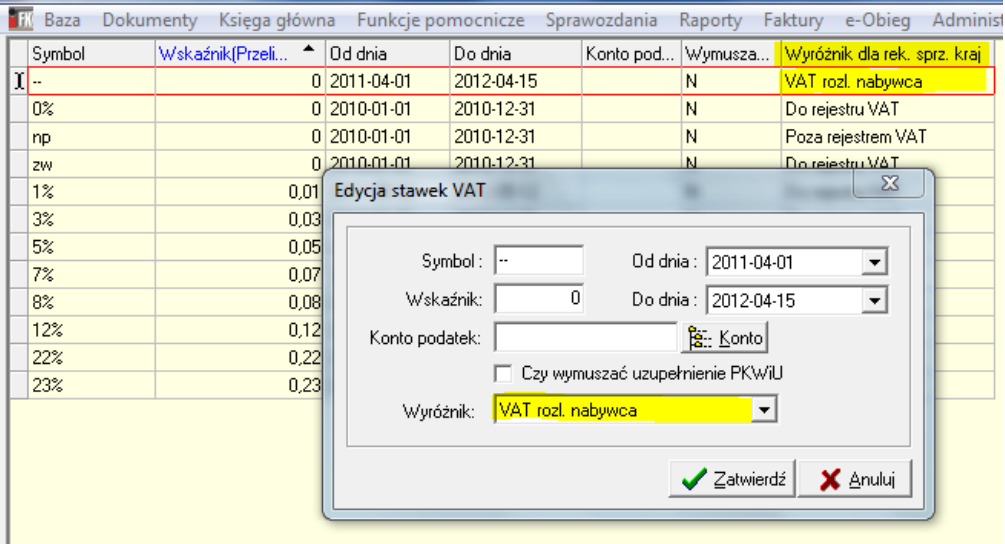

b. W przypadku księgowania pozycji rejestru sprzedaży krajowej dla której wybrano stawkę oznaczoną wyróżnikiem "VAT rozlicza nabywca" jest tworzony wpis z wyróżnikiem "VAT rozlicza nabywca".

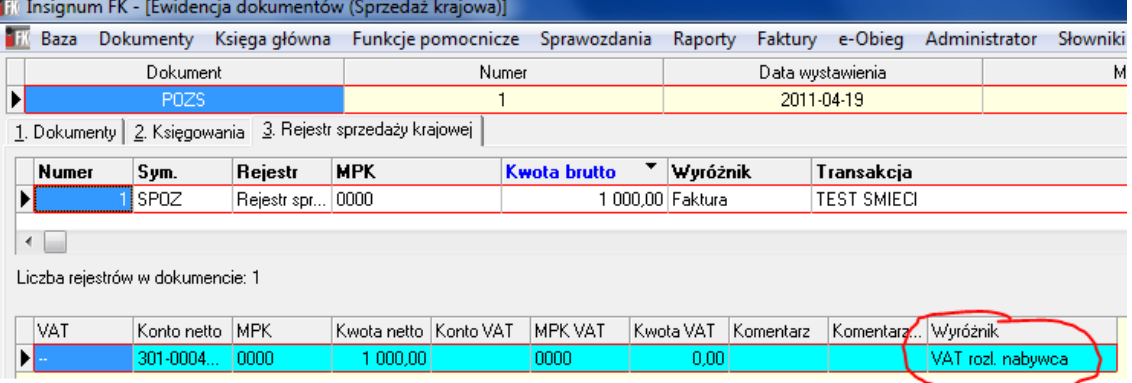

- c. Sprzedaż zaewidencjonowana z wyróżnikiem "VAT rozlicza nabywca" jest odpowiednio ujmowana zarówno w zbiorczych jak i indywidualnych zestawieniach rejestrów sprzedaży krajowej.
- d. Sprzedaż zaewidencjonowana z wyróżnikiem "VAT rozlicza nabywca" jest ujmowana w poz. 41 deklaracji VAT 7.

#### *10. Wydruki graficzne dla raportów:*

- a. Kompensaty. Raport kompensaty został dodatkowo rozbudowany o opcje umożliwiające redagowanie wielu formatów treści dla nagłówka oraz stopki kompensaty.
- b. Faktury sprzedaży krajowej.

c. Faktury zaliczkowe.

### 11.*Nowy raport: "Zestawienie transakcji walutowych":*

Dodano nowy raport nierozliczonych rozrachunków w podziale na waluty i Kod EuroNIP.

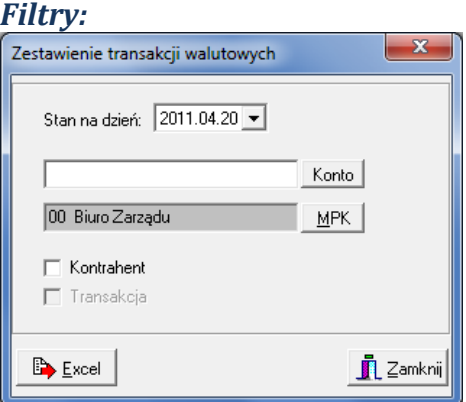

- Stan na dzień:
- Konto
- MPK

- Kontrahenta (check) – jeżeli zaznaczony to na raporcie wyświetlą się kolumny "EuroNIP", "Nazwa kontrahenta".

- Transakcja (check) – jeżeli zaznaczony to kolumna wyświetla się w raporcie. Nie można aktywować Transakcji jeżeli nie jest aktywny Kontrahent

#### *Kolumny:*

- Kod EuroNIP dwa pierwsze znaki z pola EuroNIP
- Kontrahent (kolumna opcjonalna) Nazwa pełna kontrahenta
- Transakcja (kolumna opcjonalna)
- Waluta symbol waluty
- Waluta WN
- Waluta MA
- Saldo WN MA

Raport nie będzie podsiadał opcji wydruku a jedynie eksport do Excela.

1. Przykład raportu (wersja z aktywnymi checkami Kontrahent, Transakcja):

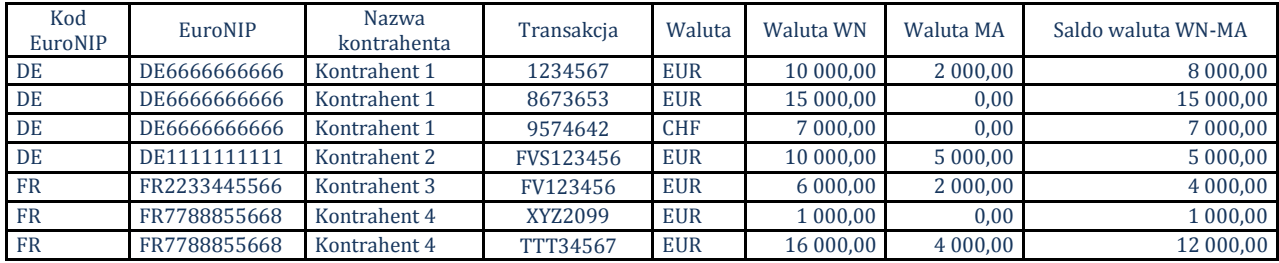

#### 2. Przykład raportu (wersja z aktywnym checkiem Kontrahent):

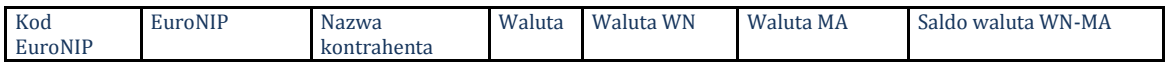

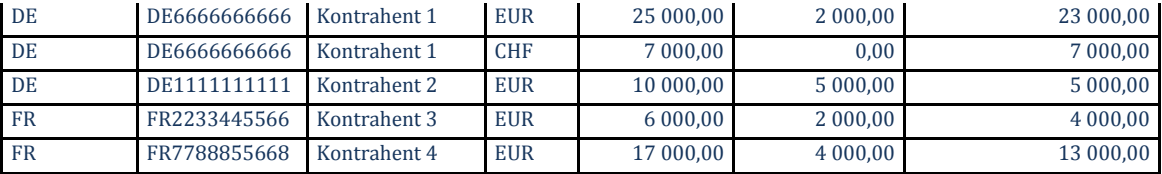

3. Przykład raportu (wersja z nieaktywnym checkami Kontrahent, Transakcja):

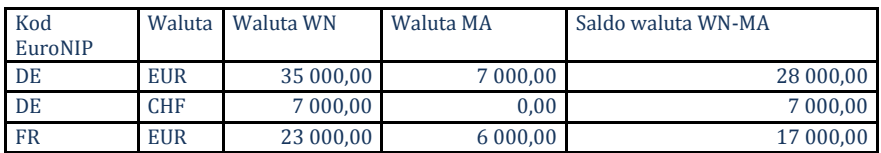

### *12. Rozdzielnik księgowań*

Na zakładce "3. Szczegóły" dodano przycisk < Zmień kwotę wszystkich >. Po kliknięciu pojawia się formatka z edycyjnym polem "Kwota".

### *13. Zlecenia stałe/wzorce dokumentów:*

Rozbudowano opcję wykorzystującą "Zlecenia stałe/Wzorce dokumentów" o możliwość wyboru "zaznaczenia" kilku wzorców podczas jednego procesu generowanie księgowań.

Po zaznaczeniu wielu wzorców na nw komunikacie zostanie wyświetlona lista nazw wzorców do potwierdzenie wykonania operacji.

### *14. Obsługa gridów:*

Uaktywniono na kolejnych gridach (faktury, słownik kontrahentów, windykacje) opcje kopiowania danych przy użyciu kombinacji klawiszy Ctrl+C (kopiuj), Ctrl+V (wklej).

### *15. Wybór wielu transakcji w module potwierdzania faktur korygujących:*

Rozbudowano modułu potwierdzania faktur korygujących o nowy filtr umożliwiający przy jednym wykonaniu wylistowanie dowolnej ilości transakcji.

### Zasady działania filtru:

- a. Filtr dla wielu transakcji jest rozwinięciem dotychczasowego filtru "Transakcja".
- b. W celu wyfiltrowania danych dot. wielu transakcji w utworzonym do tego celu polu edycyjnym należy podać pełna listę transakcji. Każda z transakcji musi być w nowym wierszu. W jednym wierszu należy podać

dokładny nr transakcji bez zakończania do przecinkiem, średnikiem, itp.

#### 16.*Przewalutowanie rozrachunków:*

Przy przewalutowaniu zmieniono zasadę ustalania terminu zapłaty rozrachunku powstałego w wyniku przewalutowania. Aktualnie termin zapłaty rachunku powstałego z przewalutowania = terminowi rozrachunku przewalutowywanego.

### 17.*Dodano opcje importu plików WB z Fortis Banku.*

### *18. Słownik MPZ:*

Dodano pole "Kod MPZ (dodatkowy)". Pole jest wykorzystywane w numeracji wybranych dokumentów.

#### **Zmiany wydane w wersji 11.2.0:**

### *1. Wydruki graficzne dla raportów:*

- a. Zestawienie księgowań (2)
- b. Analiza zadłużeń wg terminów płatności kontrahentami.
- c. Analiza zadłużeń wg terminów płatności analitycznie.
- d. Analiza zapłat wg terminów zapłat kontrahentami.
- e. Analiza zapłat wg terminów zapłat analitycznie.
- f. Noty odsetkowe

### *2. Zasady działania mechanizmu zmiany stawek VAT:*

- a. Korygować stawki VAT dla faktur zaliczkowych mogą tylko uprawnienie użytkownicy – prawo dla użytkownika.
- b. W parametrach systemu "Sposób korygowania stawki VAT" Opis: "Przy korekcie stawki VAT na kolejnej fakturze zaliczkowej, zachowana ma zostać ogólna wartość Brutto." <Tak> – zachowuje dotychczasową wartość brutto zamówienia – (takie ustawienie funkcjonuje aktualnie w CONDITE). <Nie> – zachowuje dotychczasową wartość netto zamówienia - (domyślnie).
- c. Aby zmienić pozycje zamówienia na nowe stawki należy:
	- i. Wystawić kolejną fakturę zaliczkową w 2011 jeszcze wg starych stawek.
	- ii. Wystawić do tej faktury korektę zamówienia i na pozycjach wykorzystać przycisk "Edytuj VAT". Ustawiamy się na pozycji i klikamy "Edytuj VAT". Wybieramy właściwą nową stawkę. Stare pozycje wyświetlają się na czerwono. Mają zmienione wartości na zgodne z dotychczas przyjętymi zaliczkami (bez uwzględniania zaliczki korygowanej). Pozostała wartości tych pozycji jest z nowymi stawkami.

### 3. *Rozbudowa raportu w module windykacji - "Wybrane stany spraw":*

Na formatce wywołującej raport dodano przycisk <Excel> (eksport do Excela). Dane zwracane do Excela zawierają szerszy zakres danych niż prezentowane przez aktualną wersję raportu.

Uzupełniana jest kolumna Transakcja. Na raporcie zostanie dodana kolumna "Do zapłaty". W kolumnie dla każdej transakcji będzie wyliczana i wyświetlana wartość jaka była nierozliczona na dzień (kolumna: "Data") przypisania windykacji do stanu sprawy wyszczególnionego w kolumnie: "Stan sprawy".

### 4. *Rozbudowa modułu windykacji dot. wydruku ugód:*

Dotychczasowy mechanizm oparty na jednym zdefiniowanym formacie wydruku został zastąpiony modułem konfiguracji wydruków umożliwiającym zdefiniowanie indywidualnych szablonów wydruku przypisywanych do wybranych MPZ/MPK. Prawo do zmiany treści szablonów mają tylko uprawnieni użytkownicy (Administrator 2 Użytkownicy 2 Prawa użytkownika 2 Funkcje użytkownika 2 Windykacja 2 Ugody z dłużnikami 2 Przycisk "Szablon").

5. **Import dokumentów prostych i raportów kasowych z plików w ustalonym formacie XML.**

#### **Zmiany wydane w wersji 11.1.0**

**I.** Utworzono moduł do zarządzania historycznymi nazwami kontrahentów krajowych.

W menu Słowniki został dodany moduł "Historia nazw kontrahentów". System iFK został rozbudowany o opcje umożliwiające zapisanie historycznych nazw kontrahentów w celu uwzględniania ich na indywidualnych wydrukach rejestrów sprzedaży krajowej oraz zakupów krajowych. Historyczne nazwy będą równie wykorzystywane przy eksporcie do Excela danych z wydrukach rejestrów sprzedaży krajowej oraz zakupów krajowych.

Dla jednego kontrahenta można dokonać wielu wpisów z nazwami historycznymi:

#### *Przykład:*

Kontrahent 001699000000 – Do dnia 01-03-2010r – Kolporter S.A. Kontrahent 001699000000 – Do dnia 15-09-2010r – Kolporter eBiznes S.A.

Aktualnie obowiązuje w CSK nazwa RESDATA S.A.

#### *Zmiany w programie:*

W menu Słowniki został dodany nowy słownik "Historyczne nazwy kontrahentów". Informacje o historycznych nazwach będą dodawanie ręcznie przez uprawnione osoby np. "Główne księgowe". Po kliknięciu na przycisk <Dodaj> wyświetla się formatka z poziomu której wchodzimy do wyszukania ze kontrahentów ze słonika CSK. Wybieramy kontrahenta dla którego chcemy przypisać historyczną nazwę. Po wybraniu kontrahenta na formatce uzupełnia się następujące pola:

**Identyfikator CSK** – pole nie edytowalne.

**Nazwa** – pole do edycji. Tu wpisujemy poprzednią nazwę - historyczną. **Nazwa cd** - pole do edycji. Tu wpisujemy poprzednią nazwę - historyczną. Jeżeli jej długość przekraczała 70 znaków

**Data do**: wybieramy datę do kiedy obowiązywała podana w ww polach nazwa historyczna.

**NIP** – pole nie edytowalne.

#### **II.** Umożliwiono wydruki graficzne raportów:

- 1. Obroty i salda
- 2. Obroty i salda (2) na wydruku graficznym zostały dodane nowe podsumowania kolumn.
- 3. Potwierdzenie salda
- 4. Zestawienie niezapłaconych faktur
- 5. Zestawienie transakcji

**III.** Umożliwiono wystawianie korekt do faktur wewnętrznych krajowych oraz UE.

#### **Zmiany wydane w wersji 10.5.0:**

- I. Dodano nowy formularz deklaracji podatkowej VAT-7 (12). Formujlarz obowiązuje do deklaracji od 01.2011. Rozbudowano opcje generowanie deklaracji VAT-7 o przenoszenie "Kwota do przeniesienia na następny okres rozliczeniowy" do kolejnej deklaracji. Jeżeli w zatwierdzonej deklaracji za poprzedniej okres sprawozdawczy jest uzupełniona pozycja 65 (Kwota do przeniesienia na następny okres rozliczeniowy) to robiąc deklarację za kolejny okres to wartosc ta jest przepisywana do poz. 47 (Kwota z poz."Kwota do przeniesienia na następny okres rozliczeniowy" z poprzedniej deklaracji lub wynikająca z decyzji).
- II. Możliwość aktywacji zmiany stawki VAT dla wybranych pozycji asortymentu. Jeżeli w asortymencie zaznaczony jest check "Czy możliwa zmiana s. VAT" to podczas dodawania pozycji dla tego asortymentu będzie możliwe wybranie innej stawki VAT niż przypisane w słowniku.

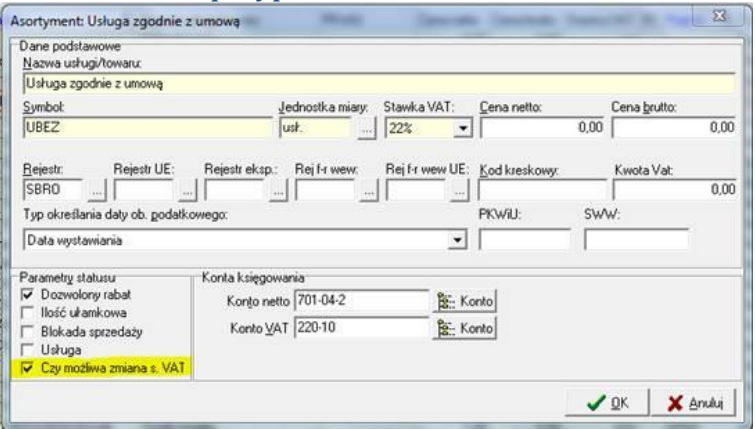

- III. Możliwość zdefiniowania kolejności sugerowanych pozycji rejestrów VAT podczas ręcznego księgowania FV. Aby zdefiniować właściwą kolejność w rejestrze należy:
	- Dodać pozycje dla nowych stawek VAT
	- Po kliknięciu przycisku <Ustaw kolejności> przy użyciu szczek "góra" "dół" zdefiniować właściwą kolejność wyświetlania.

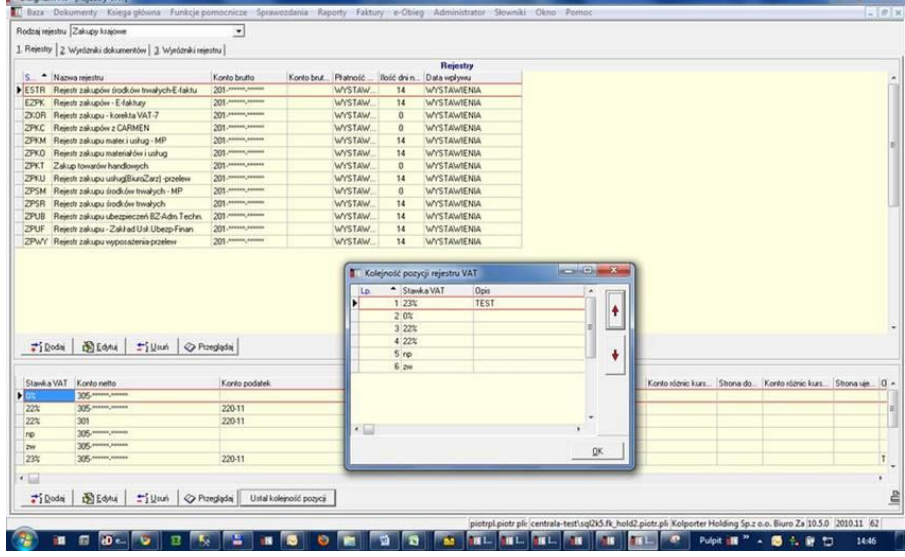

- IV. Zmieniono zasady podsumowania zaznaczonych rozrachunków walutowych w stopce "Rozrachunków z kontrahentami".
- V. Przy księgowaniu wyciągów walutowych w firmach z aktywnym "Magazynem Walut" umożliwiono księgowanie operacji bankowych dot. kilku faktur.
- VI. Rozbudowano podsumowania w tabeli "Rozrachunki z kontrahentami". Opcja podsumowań w rozbiciu na waluty uwzględnia częściowe zapłaty do wybranych faktur.
- VII. Zmieniono zasady ustalania terminu zapłaty dla przewalutowanych rozrachunków. Program przy przewalutowaniu przepisuje termin zapłaty z pierwotnego rozrachunku.
- VIII. Potwierdzanie faktur korygujących rozbudowano tabele o kolumnę "Nazwa kontrahenta" w której jest wyświetlana nazwa skrócona.

#### **Zmiany wydane w wersji 10.4.0:**

- 1. Nowa wersja zawiera rozbudowane raporty dot. rejestrów, księgowań, obrotów i sald o opcje wyboru dowolnego MPZ/MPK, kilki MPZ/MPK, grupy MPZ/MPK lub wszystkich MPZ/MPK.
- 2. Raport "Obroty i salda (2)" został rozbudowany o opcje wyboru listy dokumentów księgowych dla których ma być wykonany.
- 3. Dodano nową procedurę importu wyciągów bankowych z CITI Banku Handlowego.
	- Zrealizowane nowy mechanizm dopasowywania zapłat z WB.
	- Nowa opcja zachowujemy dotychczasowe metody importu WB z plików bankowych, a dodatkowo na parametrze umożliwiamy włączenie nowego mechanizmu importu opartego o procedury SQL.
	- Nowy mechanizm posiada kilka kryteriów automatycznego dopasowywania wpłat do istniejących rozrachunków.
	- \* Kryteria dopasowania wpłat do rozrachunków wg kolejności wykonania:
		- a. *Dopasowanie w obrębie zgodnych 12 znaków CSK.* Wyszukujemy na rozrachunkach kontrahenta o zgodnym CSK faktury sprzedaży (rozrachunek typu obciążenie/uznanie zaksięgowany po stronie WN) zapisu o kwocie odpowiadającej wartości wpłaty. Jeżeli znaleziono kilka takich księgowań to rozliczny rozrachunek z najstarszym terminem płatności.
		- b. *Dopasowanie w obrębie zgodnych 6 znaków CSK.* Wyszukujemy na rozrachunkach kontrahenta o zgodnych pierwszych sześciu znakach CSK faktury sprzedaży (rozrachunek typu obciążenie/uznanie zaksięgowany po stronie WN) zapisu o kwocie odpowiadającej wartości wpłaty. Jeżeli znaleziono kilka takich księgowań to rozliczny rozrachunek z najstarszym terminem płatności.

#### c. *Dopasowanie ogólnym saldem (12 znaków CSK).*

Sprawdzamy saldo nierozliczonych faktur sprzedaży (rozrachunków typu obciążenie/uznanie zaksięgowany po stronie WN) na rozrachunkach kontrahenta o zgodnym CSK. Jeżeli wartość wpłaty jest zgodna z ustalonym saldem to wpłatą rozliczne są faktury wchodzące w skład salda. Księgowanie takiej zapłaty powinno być rozbite ma kilka księgować odpowiadającym kwotowo poszczególnym transakcjom wchodzącym w skład salda.

#### d. *Dopasowanie ogólnym saldem (6 znaków CSK).*

Sprawdzamy saldo nierozliczonych faktur sprzedaży (rozrachunków typu obciążenie/uznanie zaksięgowany po stronie WN) na rozrachunkach kontrahenta o zgodnych pierwszych sześciu znakach CSK. Jeżeli wartość wpłaty jest zgodna z ustalonym saldem to wpłatą rozliczne są faktury wchodzące w skład salda. Księgowanie takiej zapłaty powinno być rozbite ma kilka księgować odpowiadającym kwotowo poszczególnym transakciom wchodzącym w skład salda.

e. *Dopasowanie saldem przeterminowanych (12 znaków CSK).* Sprawdzamy saldo przeterminowanych (na dzień sporządzenia WB) nierozliczonych faktur sprzedaży (rozrachunków typu obciążenie/uznanie zaksięgowany po stronie WN) na rozrachunkach kontrahenta o zgodnym CSK. Jeżeli wartość wpłaty jest zgodna z

ustalonym saldem to wpłatą rozliczne są faktury wchodzące w skład salda. Księgowanie takiej zapłaty powinno być rozbite ma kilka księgować odpowiadającym kwotowo poszczególnym transakcjom wchodzącym w skład salda.

- f. *Dopasowanie saldem przeterminowanych (6 znaków CSK).* Sprawdzamy saldo przeterminowanych (na dzień sporządzenia WB) nierozliczonych faktur sprzedaży (rozrachunków typu obciążenie/uznanie zaksięgowany po stronie WN) na rozrachunkach kontrahenta o zgodnych pierwszych sześciu znakach CSK. Jeżeli wartość wpłaty jest zgodna z ustalonym saldem to wpłatą rozliczne są faktury wchodzące w skład salda. Księgowanie takiej zapłaty powinno być rozbite ma kilka księgować odpowiadającym kwotowo poszczególnym transakcjom wchodzącym w skład salda.
- W procesie dopasowywania rozrachunków do wpłat można wybrać jedną lub wiele opcji dopasowania z listy. Proces dopasowywanie będzie zawsze wykonywany według kolejności opcji opisanych w pkt. 2. Aby wybrać poziom dopasowania należy kliknąć w przycisk <Kryteria dopasowania zapłat>.

#### **Zmiany wydane w wersji 10.3.0:**

1. Rozbudowano eObieg oraz eDokumenty o nowe opcje: **eDokumenty**

W systemie eDokumenty utworzono nowy status dla dokumentów "Do poprawy". Status ten dostępny jest tylko dla wersji elektronicznych faktur (włączony parametr "faktura papierowa").

Przy wgrywaniu faktur do iED, system kontroluje czy od danego dostawcy dla danego odbiorcy jest już faktura o takim numerze jak wgrywana do systemu.

- Jeżeli **nie ma takiego dokumentu** faktura jest wgrywana do iED
- Jeżeli **jest taki dokument i ma status inny niż** "Do poprawy" wgrywanie należy zablokować (jak dotychczas).
- Jeżeli **jest taki dokument i ma status "Do poprawy"** należy podmienić w systemie plik XML ew. daty wystawienia, sprzedaży. Po poprawnej podmianie należy status dokumentu zmienić na "Przesłany" (dopisać do historii)

UWAGA – poprawa danych nie może dotyczyć nadawcy, odbiorcy, numeru dokumentu.

### **eObieg**

W elektronicznej kancelarii obok opcji "Odrzuć" dołożyć "Do poprawy". Wywołanie opcji "Do poprawy"

- Powinno być dostępne tylko dla elektronicznych wersji faktur "papierowych"
- Powinno zmieniać status faktury w systemie eDokumenty na "Do poprawy"

Przy ściąganiu faktur do kancelarii – dać możliwość "awaryjnego" ściągnięcia faktur o statusie "Do poprawy" (analogicznie jak "Odrzucony"). Chodzi tutaj np. o sytuacje omyłkowego odesłania dokumentu do poprawyZmiany w formatowaniu plików factoringu odwrotnego (wyeliminowanie problemu znaków . i ,).

- 2. Możliwość kopiowania zawartości komórek z większości gridów (tabelek w systemie) przy użyciu kombinacji klawiszy "Ctrl+C" i wklejania tych wartości wykorzystując "Ctrl+V".
- 3. Rozbudowano raport "Zestawienie księgowań (2)" o opcje drukowania zapisów pochodzących z bilansu otwarcia.
- 4. Rozbudowano eksport raportu "Zestawienie księgowań (2)" do pliku Excela od kolumnę MPK.
- 5. Możliwość zbiorczego drukowanie dekretów spod dokumentów księgowych. Wydruk dekretów dla zaznaczonych dokumentów.
- 6. Rozszerzono pole "Komentarz" przy księgowaniach z dotychczasowych 30 do 90 znaków.
- 7. Dodano opcje usprawniające zarządzanie parametrami systemu.

# **Zmiany wydane w wersji 10.2.0:**

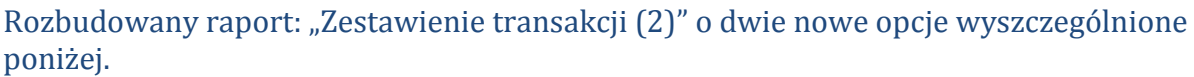

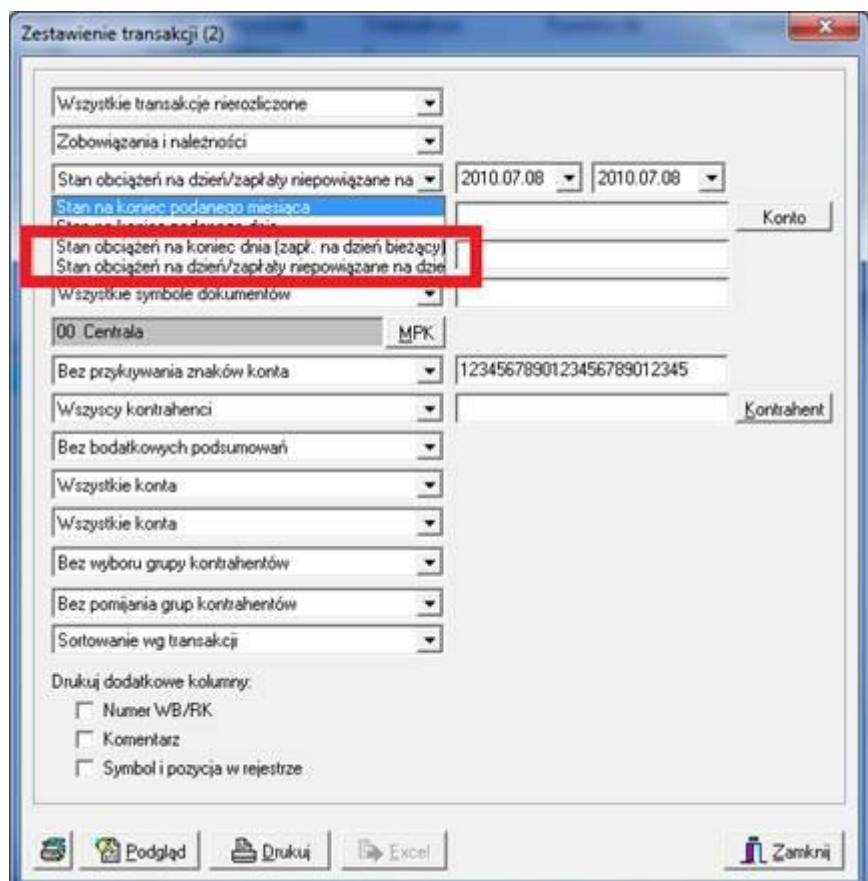

#### **Zmiany wydane w wersji 10.1.0:**

1. Rozbudowano formatkę konfiguracji położenia adresu odbiorcy na raportach: wezwania do zapłaty, potwierdzenia sald, Konaty.

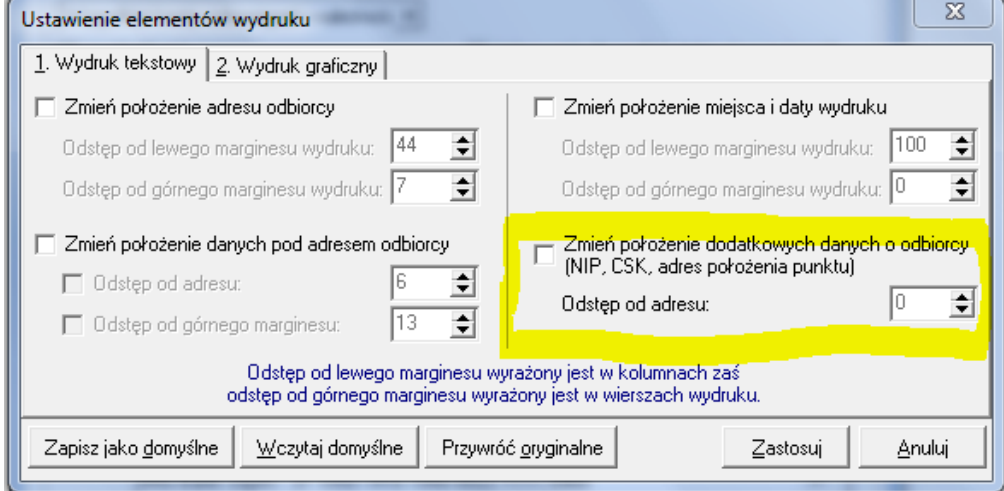

- 2. Zmieniono zasady generowania różnic kursowych zawsze czarne zapisy księgowe.
- 3. Dodano opcję zbiorczego tworzenia przelewów dla kontrahenta z poziomu rozrachunków z kontrahentami. W celu zbiorczego tworzenia przelewów należy zaznaczyć wybrane rozrachunki jednego kontrahenta i użyć opcji <Utwórz przelew>. Na formatce określamy "Planowany termin płatności" oraz "Rachunek bankowy kontrahenta".

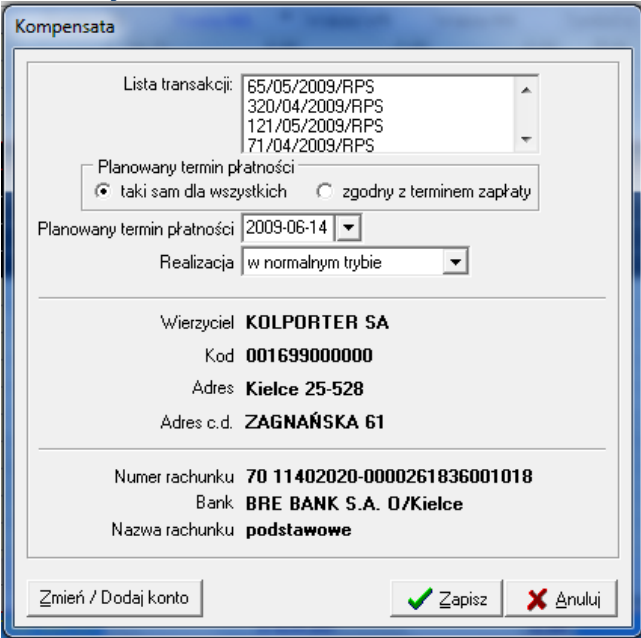

4. Dodano opcje pobierania online średniego kursu NBP z podanego dnia podczas księgowania w dokumentach prostych, dokumentach rejestrach zakupu, nabycia UE, importu. Kurs jest pobierany jako średni kurs NBP z dnia podanego w polu "Data kursu" lub jeżeli z podanego dnia kurs nie był ogłoszony to jest brany ostatni kurs jaki wystąpił przed podaną datą. Data kursu podawana przy

pobieraniu kursu nie jest zapisywana w systemie – służy ona wyłącznie do pobrania kursu.

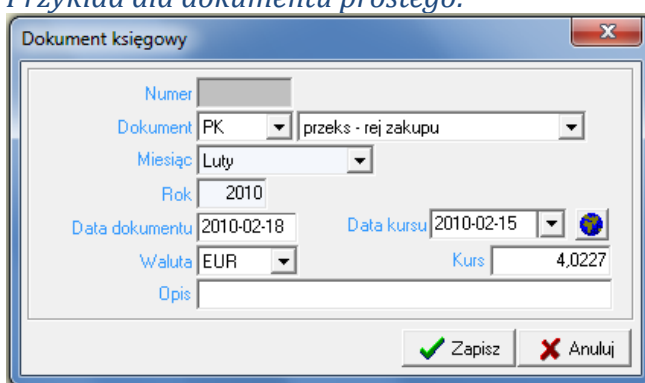

*Przykład dla dokumentu prostego:*

5. W walutowych dokumentach prostych umożliwiono dodawanie księgowań w różnych walutach i różnych i po kursach w jednym dokumencie prostym.

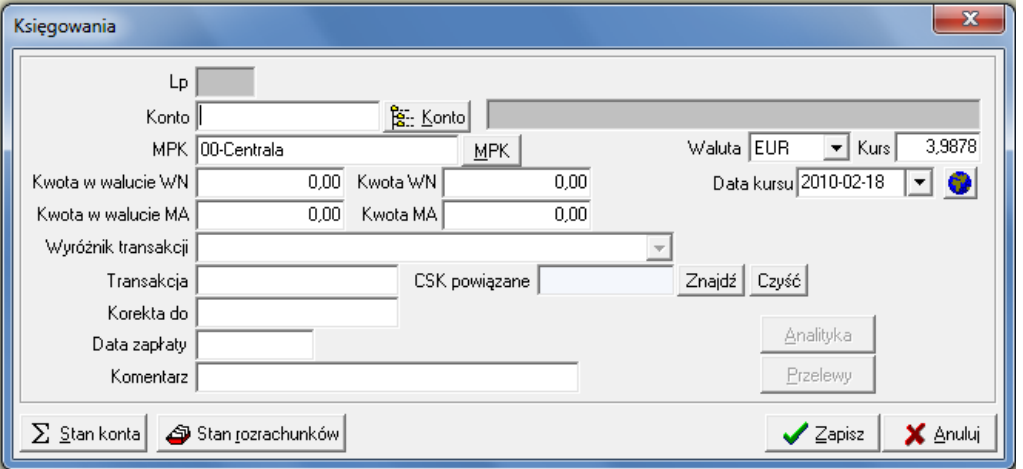

6. W opcjach księgowań dodano opcje "Przewalutowania". Opcja umożliwia przewalutowanie walutowego księgowanie w całości lub części na inna walutę lub PLN. Zapisy dotyczące przewalutowania tworzą się z dokumencie prostym o symbolu "PWAL". Zatem przed rozpoczęciem operacji przewalutowania musi istnieć dokument prosty o symbolu "PWAL"

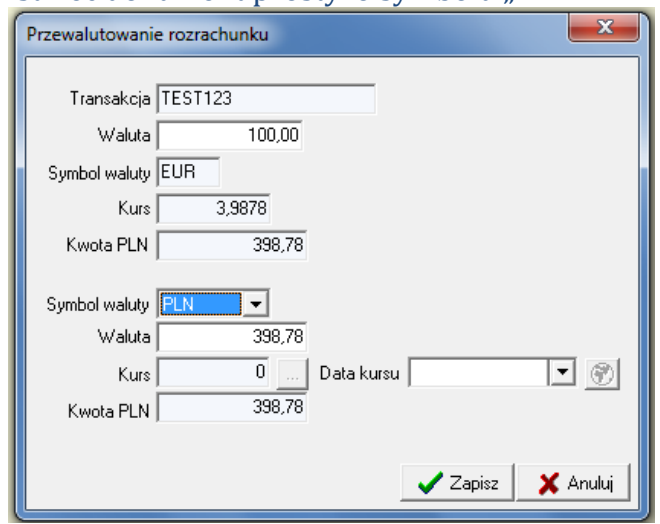

- 7. W opcjach księgować dodano opcje "Rozlicz z zaliczki". Opcja umożliwia rozliczenie wskazanego zapisu rozrachunkowego z zaliczki wybranego pracownika.
- 8. W lokalizacji Dokumenty  $\rightarrow$  Ewidencja dokumentów papierowych dodano moduł do wspomagający prowadzenie ewidencji dokumentów papierowych.
- 9. Dodano nowy wzór deklaracji VAT 7 (11)
- 10.Dodano nowy wzór deklaracji VAT-UE (2) oraz rozbudowano rejestru dostawy wewnątrzwspólnotowej oraz nabycia wewnątrzwspólnotowego o znaczniki  $t$ owar"  $\mu$ usługa"

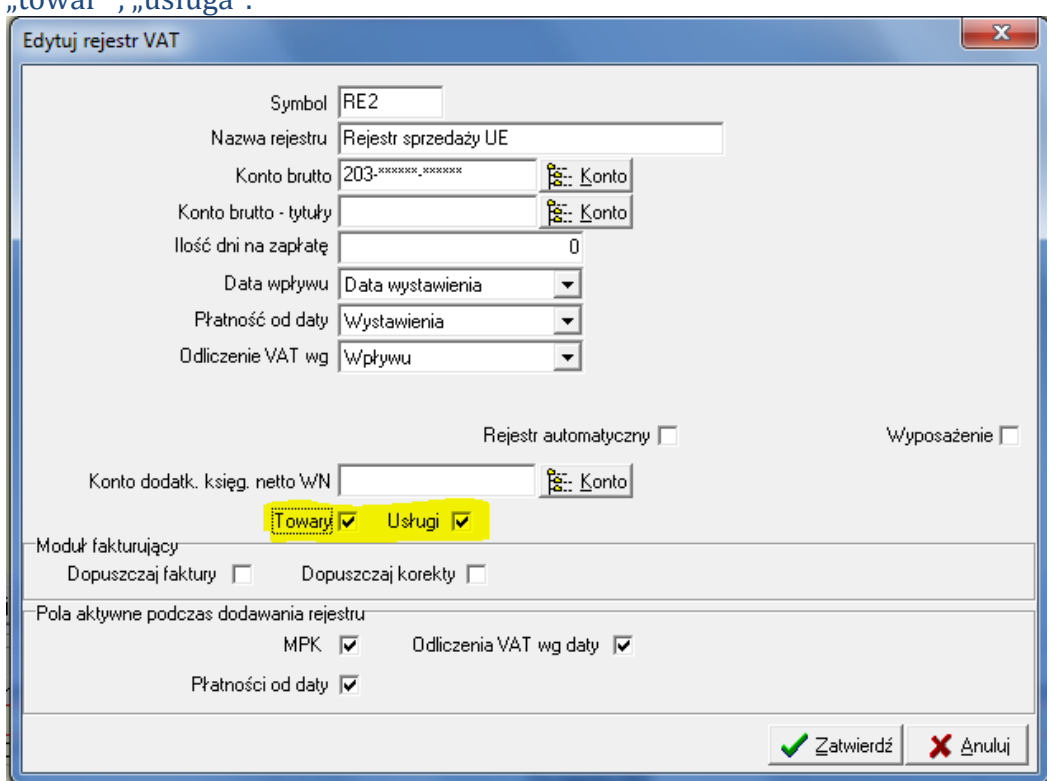

W słowniku rejestrów VAT dla każdego rejestru dostawy wewnątrzwspólnotowej można zdefiniować czy dopuszczalne jest w nim księgowanie dokumentów związanych z dostawą "towarów" i "usługi" czy wyłącznie "towarów" lub wyłącznie "usług". W oparciu o powyższą konfiguracje użytkownik może dokonywać księgowań pozycji tych rejestrów.

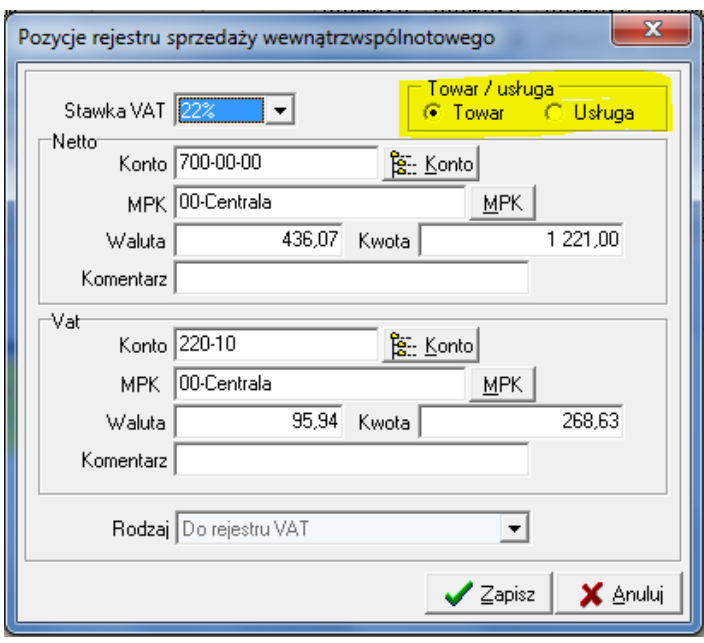

Wszystkim dotychczasowym pozycjom przypisano znacznik, że dotyczą dostawy towarów.

Nowy znacznik jest wykorzystywany przy generowaniu nowego wzoru deklaracji VAT-UE. Do odpowiednik sekcji deklaracji brane są pozycje rejestrów posiadające znacznik Towar i Usługa dla Dostawy wewnątrzwspólnotowej oraz Towar dla Nabycia wewnątrzwspólnotowego. Pozycje rejestru Nabycia wewnątrzwspólnotowego posiadające wyróżnik usługa nie są uwzględniane w deklaracji VAT-UE.

11.Rozbudowane wydruk wezwania do zapłaty o możliwość wydrukowania wezwania w walucie.

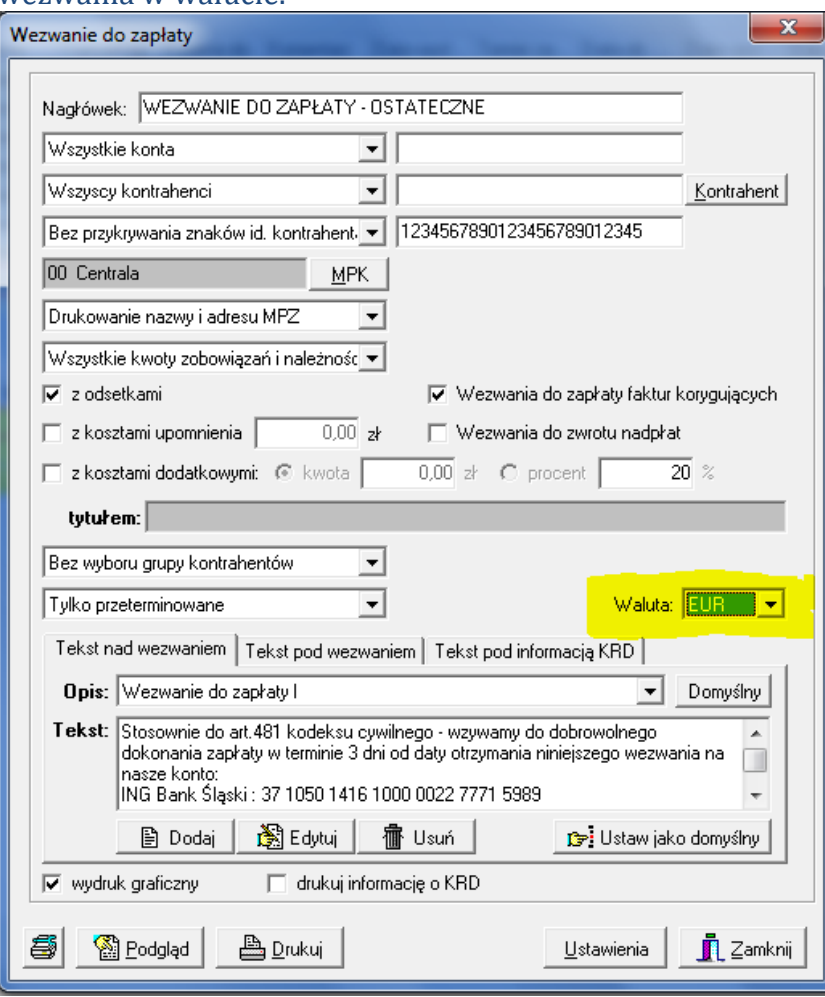

12. Rozbudowano wydruk raportu "Zestawienie niezapłaconych faktur" oraz generowany plik Excel o informacje o walucie.

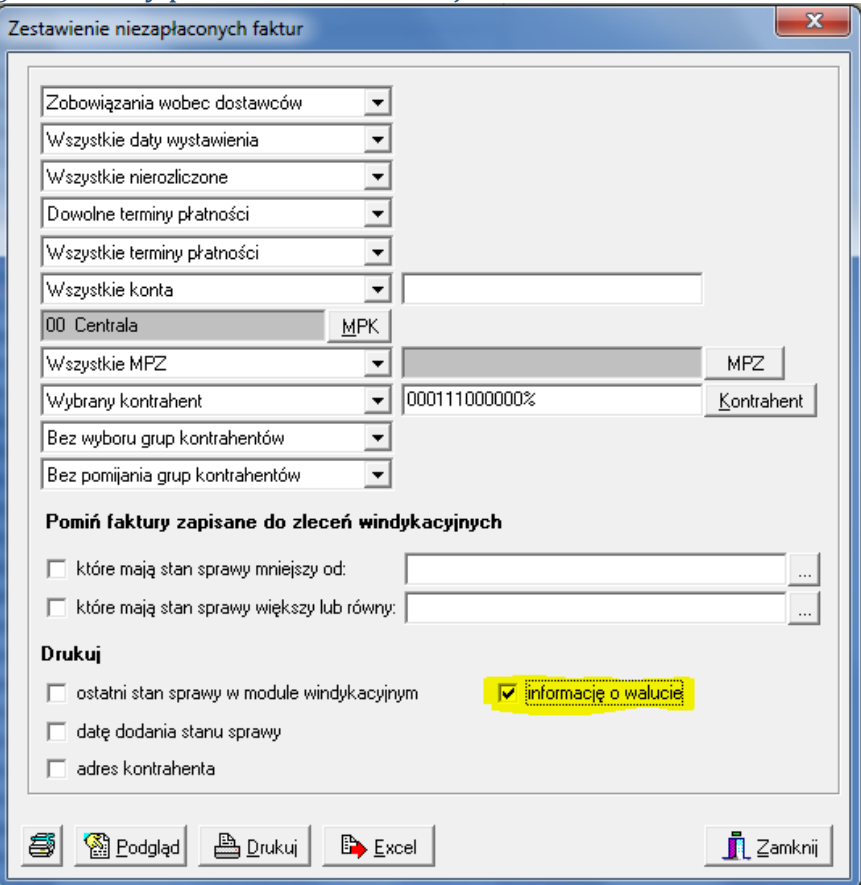

- 13.Rozbudowano moduł windykacji na potrzeby KSA o możliwość zdefiniowania wielu etapów z wyróżnikiem "Windykacja obca". Dla każdego z etapów oznaczonego jako "Windykacja obca" należy ustawić datę od jakiej daty obowiązuje flaga "Windykacja obca" i windykacje są przekazywane do systemu PRIMUS.
- 14.Rozbudowa wydruku raportów:
	- Dekret do faktury wydruk dodano kolumnę z nazwą konta

 Dekrety do dokumentu: ZKOS/80001 Pozycja rejestru: ZKOS/119 Miesiąc: 2009-8 Księgował(a): Piotr Stochmal

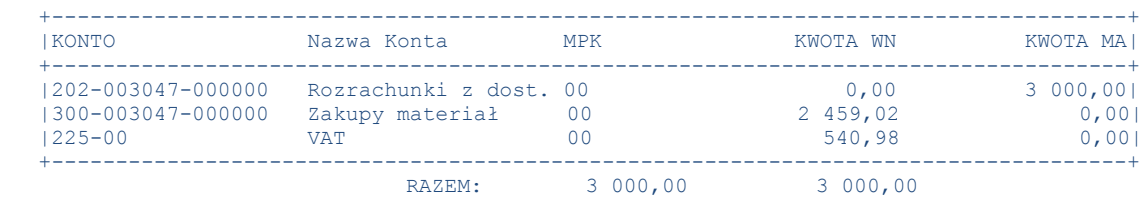

 Wydruk dokumentu – dodano tekst z informacjami dodatkowymi na końcu strony "sporządził" "sprawdził" "zatwierdził "

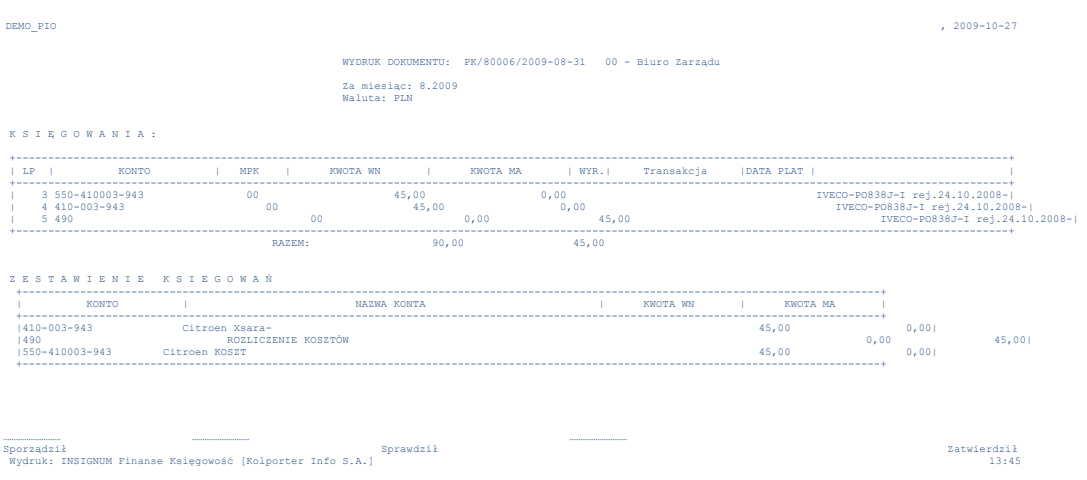

 pod raportem kasowym dodano definiowane i zapamiętywane pole tekstowe widoczne na wydruku oraz sumowanie liczby wystawionych KP i KW w danym raporcie

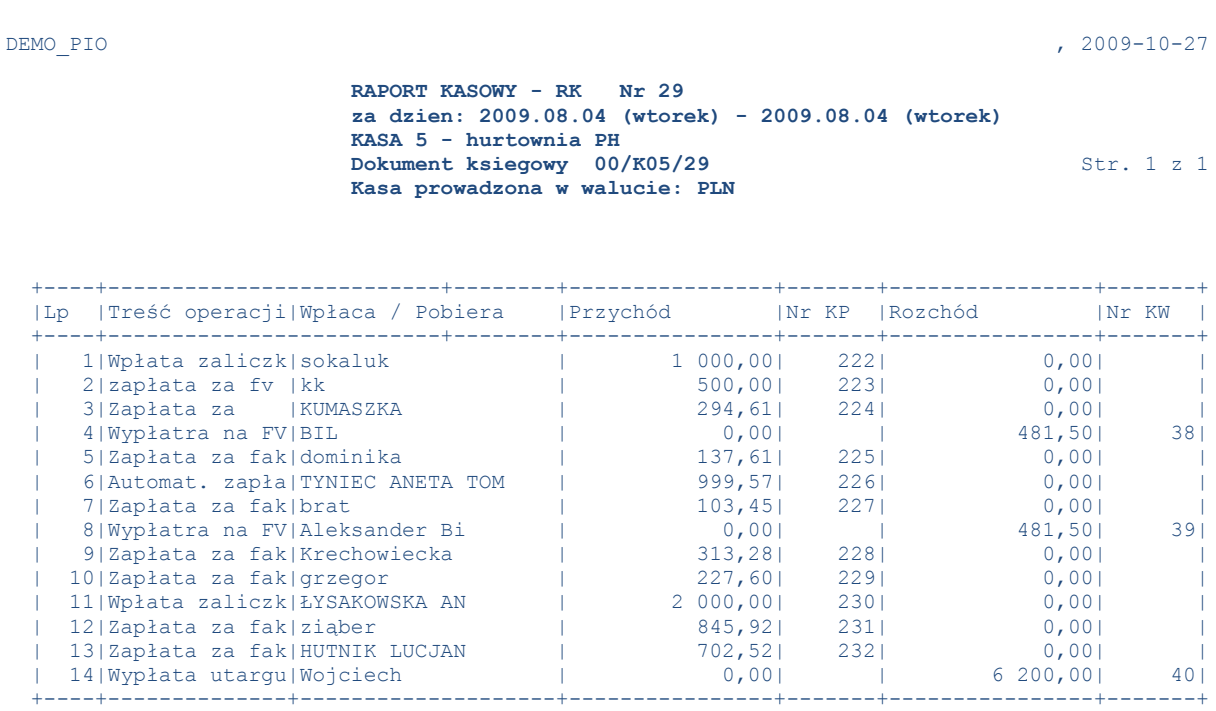

 Stan poprzedni kasy z dnia 2009-08-03 46,40 Przychody i rozchody 7 124,56 7 163,00 Stan obecny kasy w dniu 2009-08-04 7,96

Ilość załączników : KP : 10 KW : 3

Oświadczam , iż wszystkie wpływy i rozchody objęte w/w raportem są zgodne ze stanem faktycznym

 Bilans raportu zgodny Kasjer : ..................

Sprawdził : .................. Zatwierdził : ..................